# **I/O CARD QUICK START GUIDE**

### **For PISO-DA2U**

**English/ Jun. 2013/ Version 1.2**

## **What's in the shipping package?**

### **The package includes the following items:**

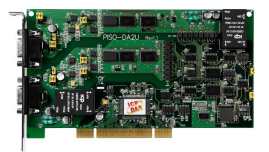

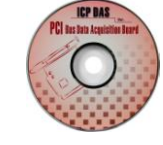

Software Utility CD (V5.2 or later) PISO-DA2U (V5.2 or later) (This Document)

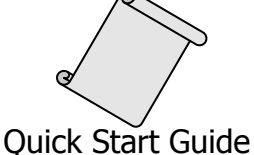

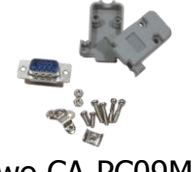

Two CA-PC09M D-Sub Connectors

### **Installing Windows Driver**

### **Step 1: Setup the Windows driver. The driver is located at:**

- $\boxtimes$  The UniDAQ driver supports 32-/64-bit Windows 2K/XP/2003/Vista/7/8; it is recommended to install this driver for new user: CD: \NAPDOS\PCI\UniDAQ\DLL\Driver <http://ftp.icpdas.com/pub/cd/iocard/pci/napdos/pci/unidaq/dll/driver/>
- $\Box$  The PISO-DA2 series driver supports Windows 98/NT/2K and 32-bit XP/ 2003/ Vista/7/8. Recommended to install this driver for have been used PISO-DA2 series board of regular user, please refer to : [http://ftp.icpdas.com/pub/cd/iocard/pci/napdos/pci/piso-da2/manual/quickstar](http://ftp.icpdas.com/pub/cd/iocard/pci/napdos/pci/piso-da2/manual/quickstart/classic/) [t/classic/](http://ftp.icpdas.com/pub/cd/iocard/pci/napdos/pci/piso-da2/manual/quickstart/classic/)

### PISO-DA2U Quick Start Guide ICP DAS CO., LTD.

- **Step 2: Click the "Next>" button to start the installation.**
- **Step 3: Check your DAQ Card is or not on supported list, then click the "Next>" button.**
- **Step 4: Select the installed folder, the default path is C:\ICPDAS\UniDAQ , confirm and click the "Next>" button.**
- **Step 5: Check your DAQ Card on list, then click the "Next>" button.**
- **Step 6: Click the "Next>" button on the Select Additional Tasks window.**
- **Step 7: Click the "Next>" button on the Download Information window.**
- **Step 8: Select "No, I will restart my computer later" and then click the "Finish" button.**

**For detailed information about the driver installation, please refer to Chapter 2.1 "Getting the UniDAQ Driver DLL Installer package" of the UniDAQ SDK user manual.**

### **Jumper Setting**

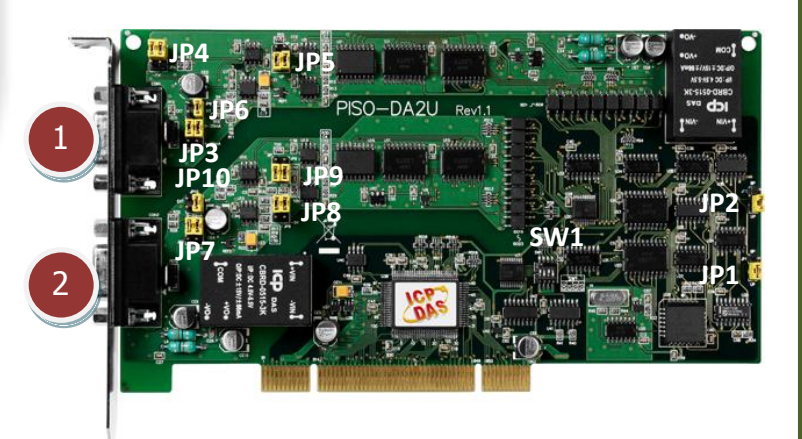

- **1. CN1:** D/A converter channel-1
- **2. CN2:** D/A converter channel-2
- **3. JP1/JP2/JP5/JP9**: Bipolar or Unipolar setting.
- **4. JP4/JP8:** -5 V or -10 V internal reference voltages setting.
- **5. JP3/JP7:** 0~20 mA or 4-20 mA current loop setting.
- **6. JP6/JP10:** External or internal reference voltage setting.
- **7. SW1:** Card ID setting.

**For more detailed jumper information, please refer to manual section 2.2 Configuration of D/A Output signal. (CD:\NAPDOS\PCI\PISO-DA2\manual\)** 

**Please make sure that all jumpers are kept in default setting before self-test.**

### **JP6/JP10: External or internal reference voltage setting.**

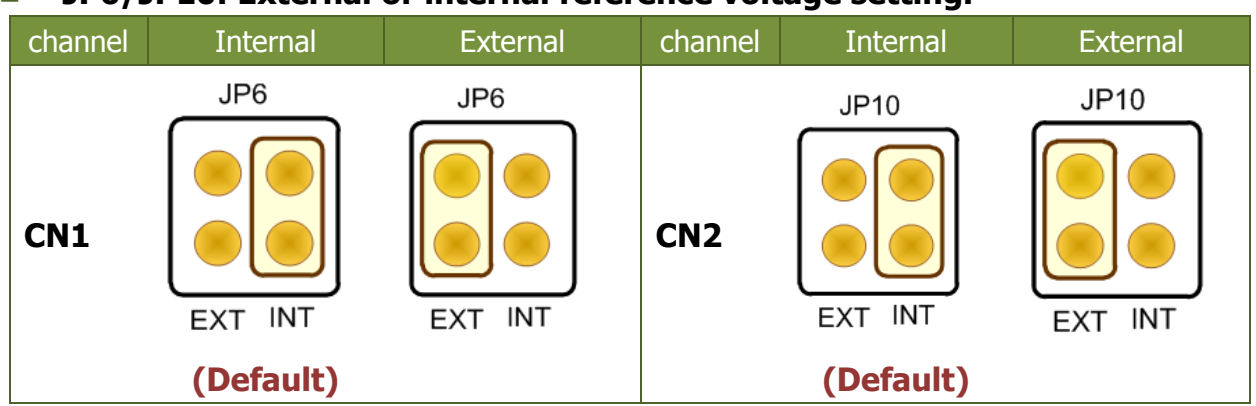

### ■ JP4/JP8: -5 V or -10 V Internal reference voltages setting.

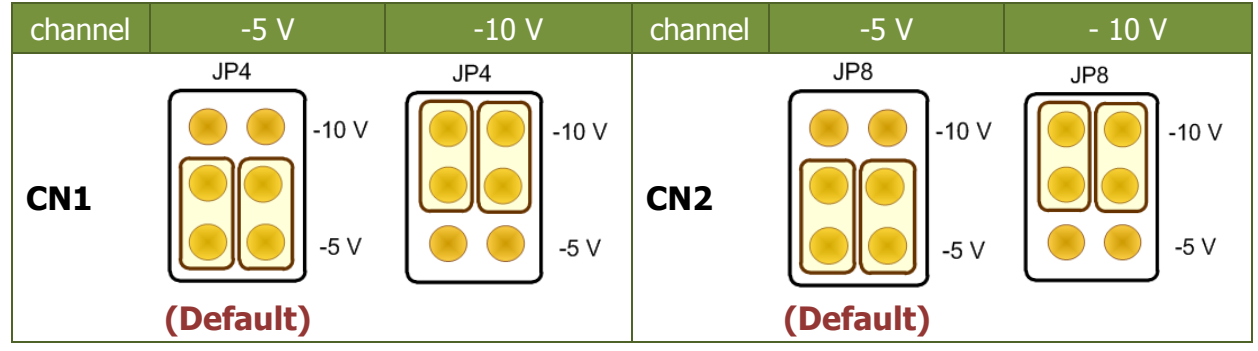

### **JP5/JP9: Bipolar or Unipolar setting.**

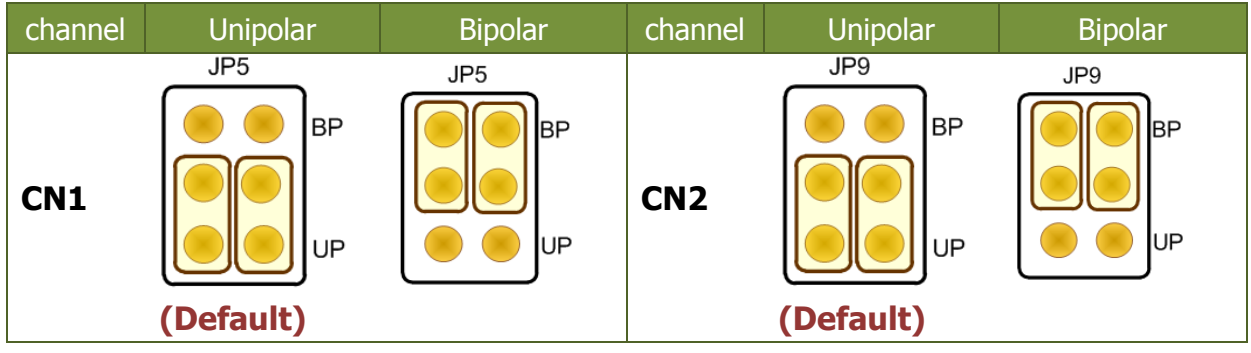

### **JP3/JP7: 0~20 mA or 4~20 mA current loop setting.**

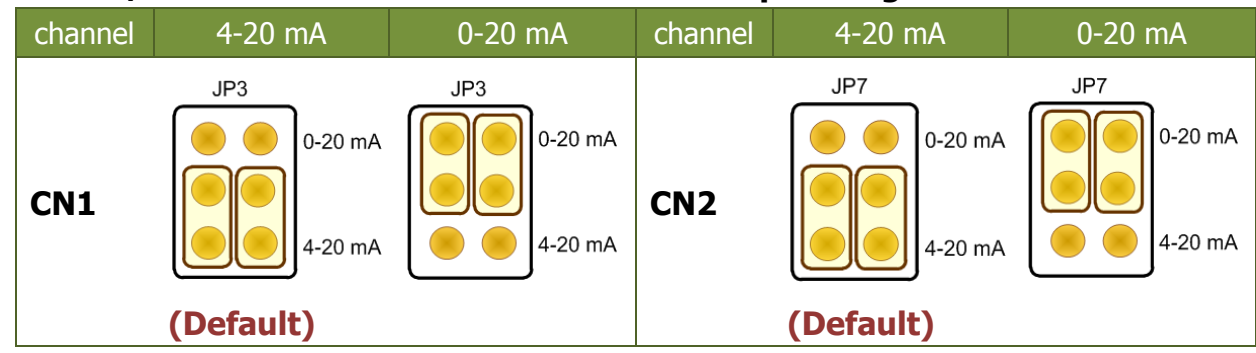

## **Installing Hardware on PC**

- **Step 1: Shut down and power off your computer.**
- **Step 2: Remove the cover from the computer.**
- **Step 3: Select an unused PCI slot.**
- **Step 4: Carefully insert your I/O card into the PCI slot.**
- **Step 5: Replace the PC cover.**
- **Step 6: Power on the computer.**

**After powering-on the computer, please finish the Plug&Play steps according to the prompted messages.**

### **Pin Assignments**

### **CN1 and CN2 D/A Connector** (Male DB9).

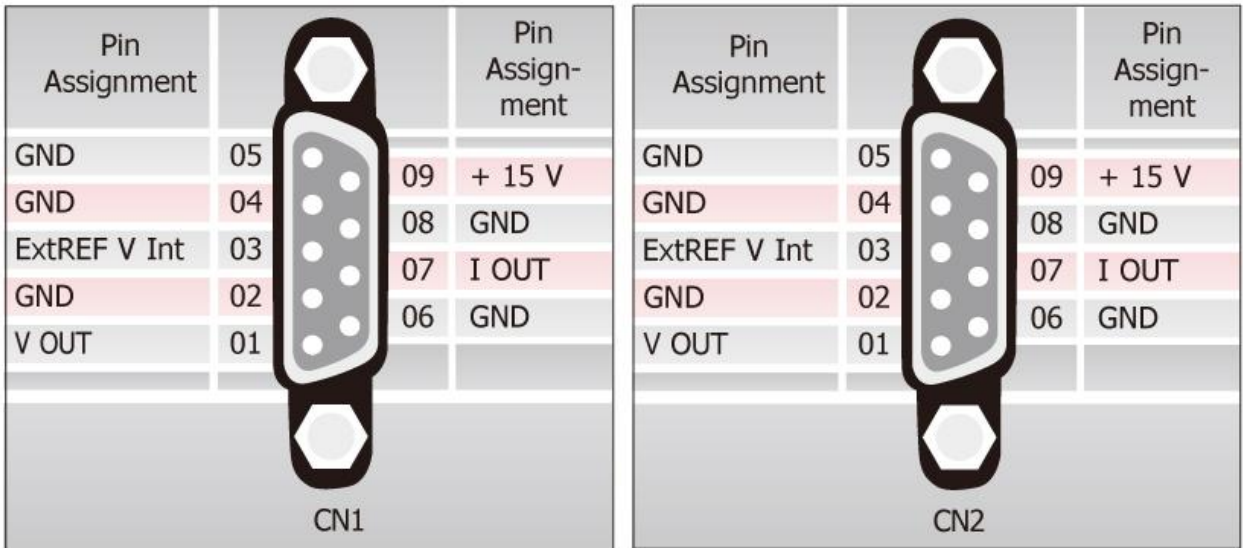

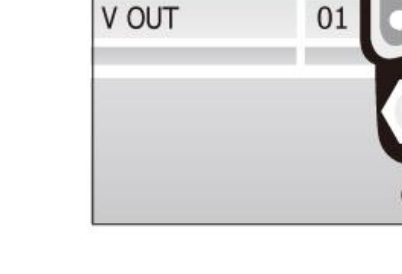

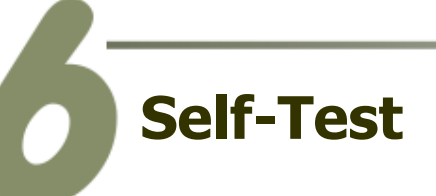

#### **1. Prepare for device:**

- DN-09-2 (optional) Wiring terminal board.
- Digital Multi-Meter.

#### **2. Connect a DN-09-2 to the CN1.**

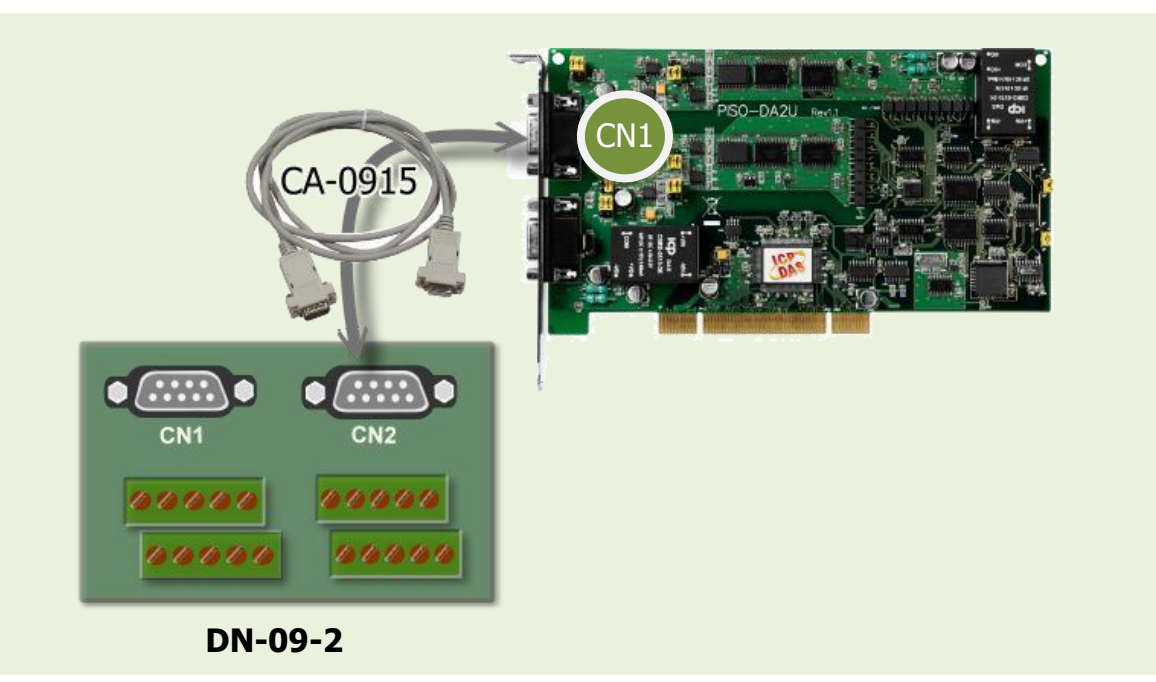

- **3. Connect the positive probe (+) of** Multi-meter **to** CN1.V\_OUT (Pin 01)**.**
- **4. Connect the <b>negative** probe (-) of Multi-meter **to** CN1.GND (Pin 04)**.**

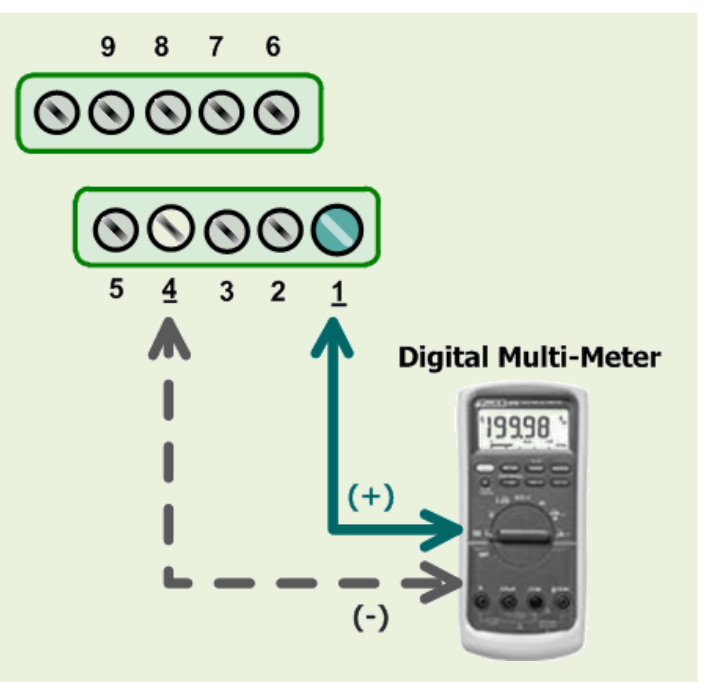

PISO-DA2U Quick Start Guide ICP DAS CO., LTD. 5 TEST DIEST QUEST DUITE CALLET DUITE<br>WebSite: http:// www.icpdas.com.tw E-Mail: <u>service@icpdas.com</u> , <u>service.icpdas@gmail.com</u>

#### $\Box$ d $\times$ **WEICP DAS UniDAQ DAQ Card Utility** This program (UniDAQ Utility) will be placed in the default path after completing installation. Click this button Default Path: C:\ICPDAS\UniDAQ\Driver\ to start test. 3 0 PISO-DA2 **TEST** Double-Click  $\overline{2}$ Confirm the PSIO-DA2 series card had **UniDAQUtility** successfully installed to ΝÇ PC. It start s from 0. ABOUT EXIT

### **6. Get Analog Output function test result.**

**5. Execute the UniDAQ Utility Program.**

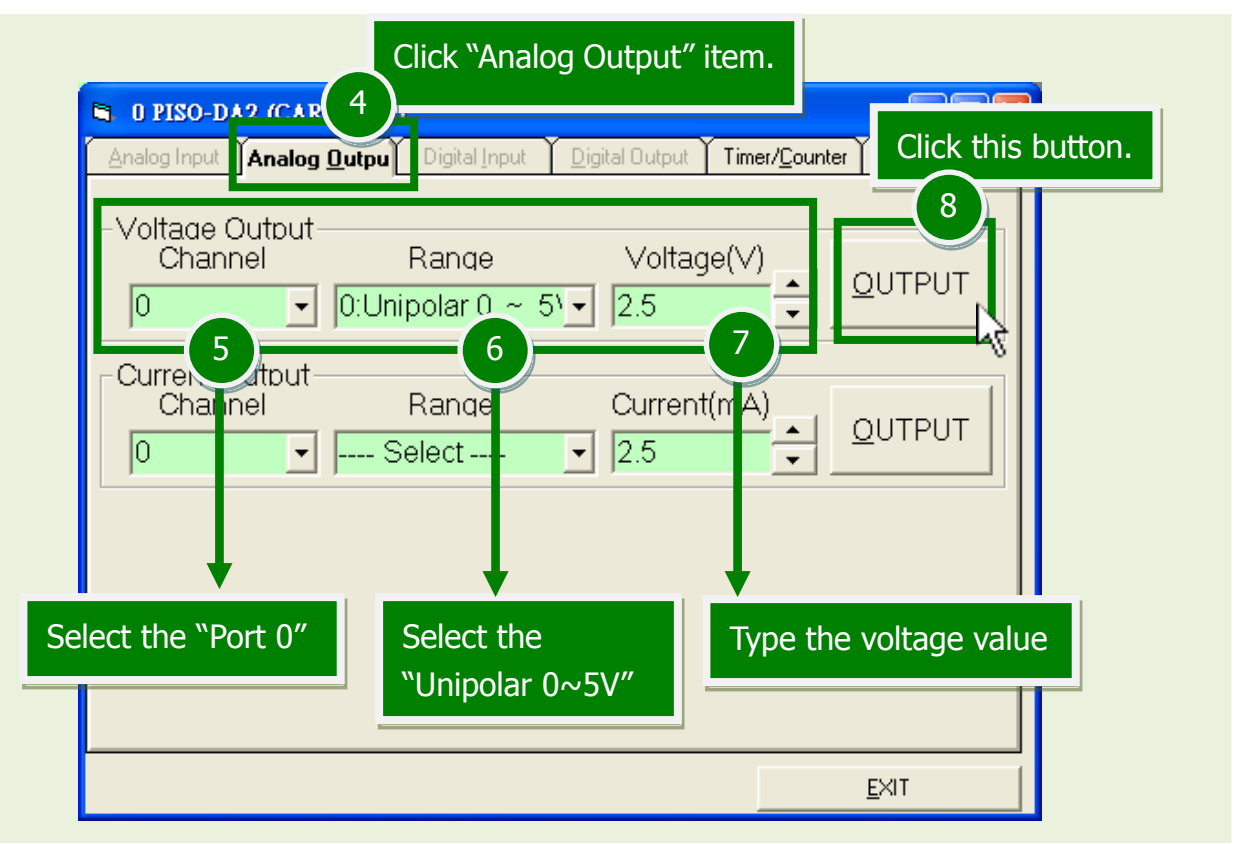

### PISO-DA2U Quick Start Guide ICP DAS CO., LTD.

WebSite: http:// www.icpdas.com.tw E-Mail: service@icpdas.com , service.icpdas@gmail.com

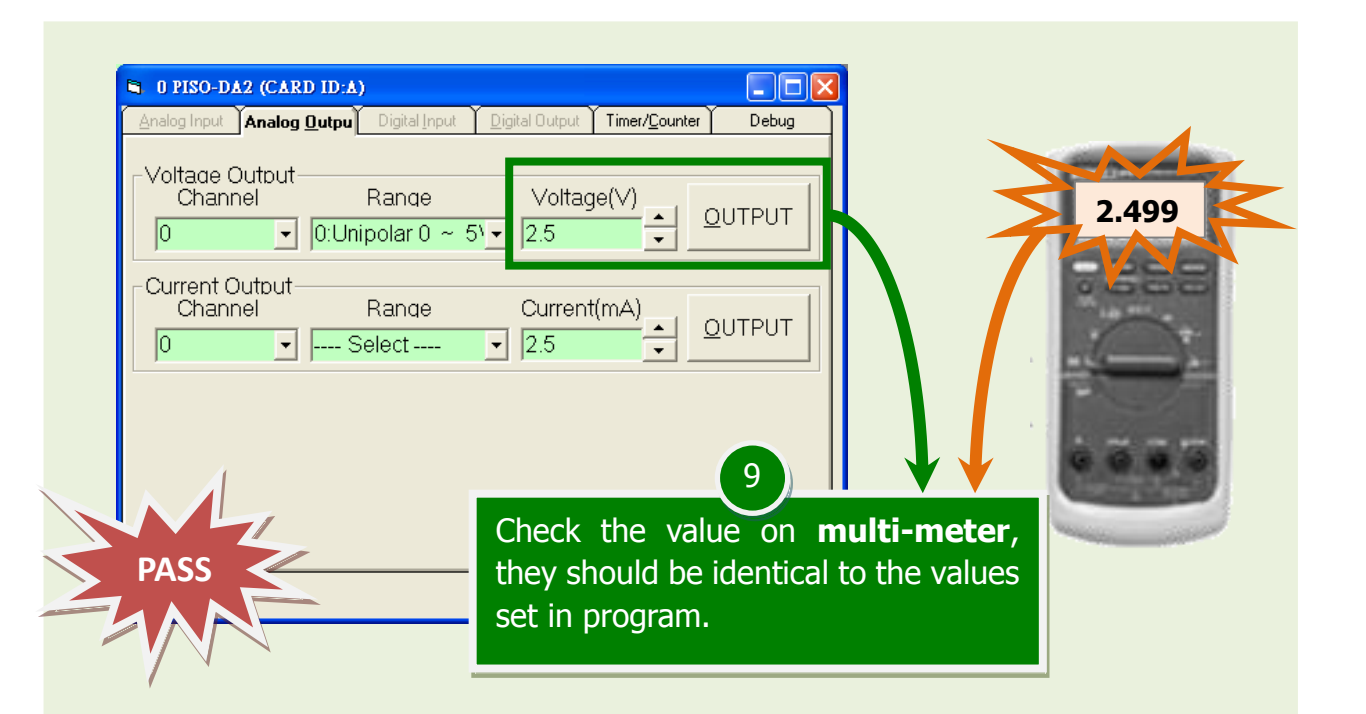

**The value read on meter may be a little difference from the DA value because of the resolution limit of meter or the measurement error.**

### **Related Information**

- **PISO-DA2U Series Card Product Page:** [http://www.icpdas.com/root/product/solutions/pc\\_based\\_io\\_board/pci/piso-da2.html](http://www.icpdas.com/root/product/solutions/pc_based_io_board/pci/piso-da2.html)
- CA-0915 and DN-09-2 page (optional): [http://www.icpdas.com/products/Accessories/cable/cable\\_selection.htm](http://www.icpdas.com/products/Accessories/cable/cable_selection.htm) [http://www.icpdas.com/products/DAQ/screw\\_terminal/dn\\_09\\_2.htm](http://www.icpdas.com/products/DAQ/screw_terminal/dn_09_2.htm)
- Documentation and Software: CD:\NAPDOS\PCI\UniDAQ\ <http://ftp.icpdas.com/pub/cd/iocard/pci/napdos/pci/unidaq/>